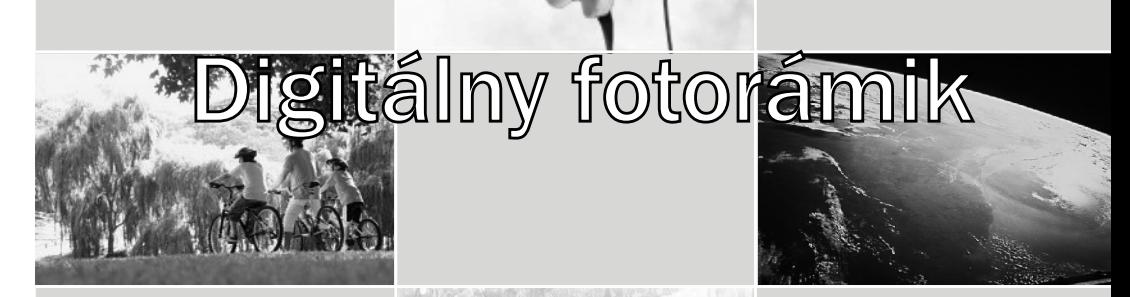

# Užívateľská príručka

## obsah

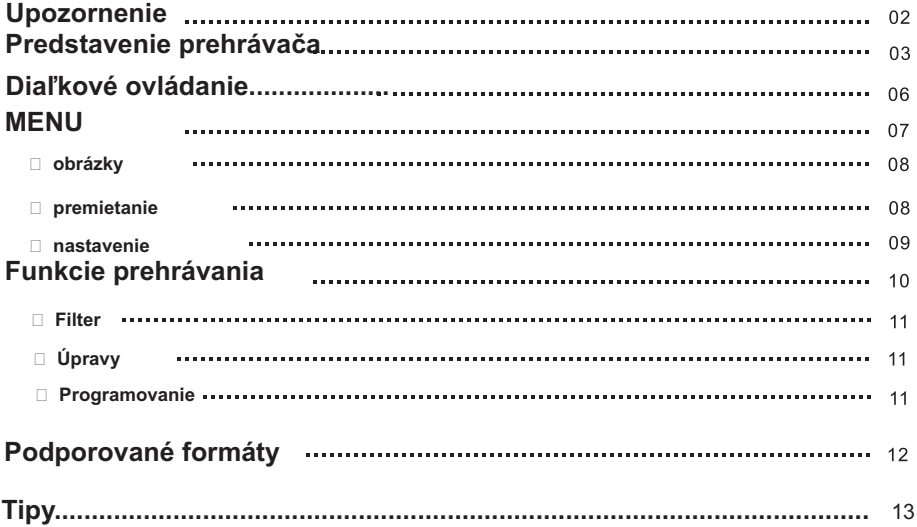

### **Záruka**

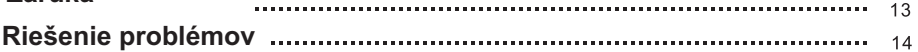

## **Upozornenie:**

1.Vstupné napätie: DC 12V, 1.5A

2.Nevystavujte fotorámik slneènému žiareniu. Slneèné žiarenie môže prístroj poškodi.

3.Používajte zariadenie v dostatoènej vzdialenosti od horúcich objektov.

4. Pozor na slot pre pamäťové karty! Snažte sa ho nijako nepoškodiť.

5.Pokiaľ zariadenie dlhšie nepoužívate, odpojte ho od prívodu elektrickej energie.

## **Digitálny fotorámik - predstavenie**

1.rám

2.TFT LCD panel

3.senzor dia¾kového ovládania

4. Stop

5. Play/Pause

6. hore/Up

7.dolu/down

8. vľavo/hlasitosť- # Left/Vol-

9. vpravo/hlasitosť+ # Right/Vol+

10.zapnúť/vypnúť/Power

11.zarážky pre stojan

12.stojan

13.slot pre CF card

14.sloty pre SD/MMS/MS cards

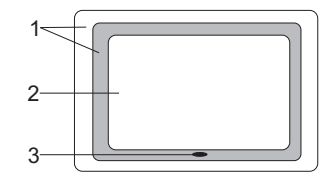

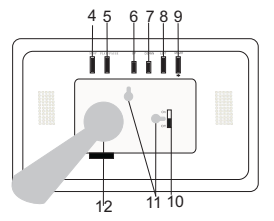

- 15. USB port
- 16. výstup pre slúchadlá
- 17. AV výstup/out put
- 18. vstup pre napájanie / DC jack

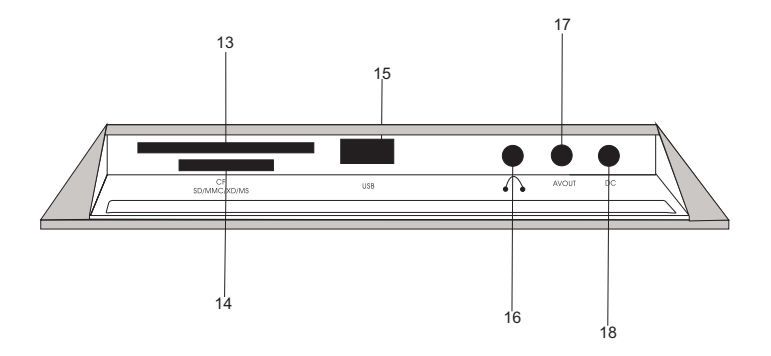

### **Predstavenie**

## **Dia¾kové ovládanie**

- 1. Power zap/vyp
- 2. Source zdroj
- 3. Play/Pause
- 4. UP hore
- 5. Stop
- $6.1$ eft vľavo
- 7. Enter potvrdi
- 8. Right vpravo
- 9. Setup nastavenie
- 10. Down- dole
- 11. Display
- 12. Mute stíšiť hlasitosť
- 13. Zoom
- 14. LED
- 15. VOL+ hlastios

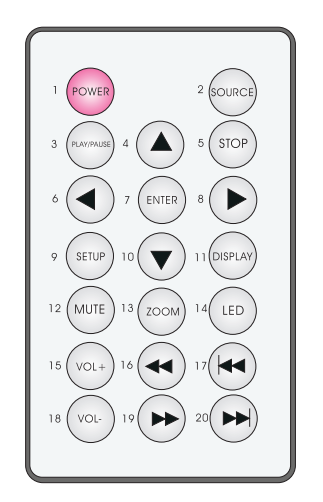

16. Previous - predchádzajúci

17. Fast backword - rýchle pretočenie vzad

18. VOL- hlasitos

19.Next - ďalší

20.Fast forward - rýchle pretoèenie vpred

Source: Po stlačení vyberte zdroj: USB, mini-USB, SD/MMC/MS alebo CF Display: Po stlačení tlačidla sa zobrazia informácie uložené na vybranom zdroji, obyčajne zahrňujúce popis, číslo a názov súboru na prehratie. Plav/pause: spustenie prezentácie / pauza.

**Tlaèidlá vpravo, v¾avo:**

Po stlačení tlačidla dôjde k otočeniu obrázku o 90 stupňov

okamžité stlmenie hlasitosti

Stlaète **VOL+** pre zvýšenie ,a **VOL-** pre zníženie hlasitosti.

Setup: tlačidlo k aktivácii požiadaviek užívateľa

Fast forward and fast backward; obmedzenie rýchlosti počas premietnia obrázkov, prehrávania hudby

Previous /next: posun vpred, yzad

Up/down: otáčanie obrázkov o 180° alebo 270°

#### **Menu**

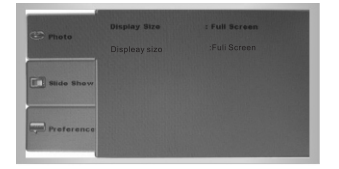

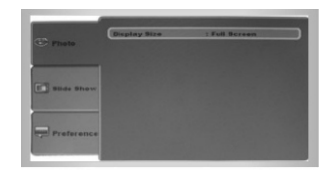

Stlaète **setup** pre vstup do menu (stlaète to isté tlaèidlo pre ukonèenie práce v menu). Vstupom do menu uvidíte okno photo, slide show a preference. Stlaète tlaèidlo **left**

alebo **right** pre zadanie parametrov. Pre návrat do menu stlaète **up.**

#### **1. nastavenie obrázkov**

- 1.Stlaète najskôr **left** alebo **right**
- 2.Použite **enter** pre potvrdenie vybranej funkcie/obrázku
- 3.Stlaète **up/down** pre zmenu nastavení
- 4. Opäť stlačte *enter* pre výber ďalšieho poľa pre nastavenie. Použite tlaèidlá **up/down**
- 5.Stlaète **left/right** pre vami zadaný výber. Následne použite **enter** k potvrdeniu výberu

#### **2. nastavenie premietania**

Vstúpte do menu slideshow. Pomocou **up/down** urobte výber.

Pre pohyb v menu použite **left/right** .

### **Nastavenie**

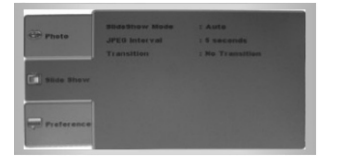

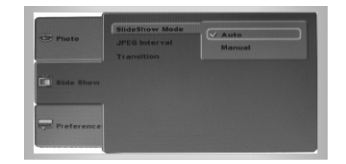

#### **3. Nastaveine**

Vstúpte do menu **preference**. Môžete nastavit jazyk OSD a titulky pre DIVX

pomocou tlaèidiel **up/down**.

Pre doplnkové nastavenia použite **left/right.**

Stlačte **SETUP** pre návrat k počiatočným hodnotám.

## **Funkcie prehrávania**

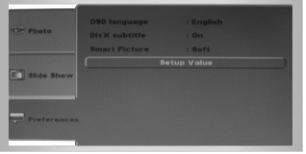

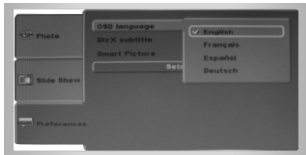

#### **Základné informácie:**

- 1. Zapnutie prístroja
- 2. Vloženie karty
- 3. Prehrávanie

Počas prehrávania môžete použiť tlačidlá next/previous pre skok na ďalší, resp. predchádzajúci súbor (obrázok, melódia)

#### 2.Filter

□ Zvoľte **repea**t, ak chcete opakovať prehratie jednej skladby.

Zvoľte *repeat* znova, ak chcete zopakovať všetky skladby/obrázky.

 $\Box$  Mode

- 1.Zvoľte **mode** pre normálne prehrávanie
- 2.Zvoľte shuffle pre prehrávanie v náhodnom slede

3.Zvoľte music intro podľa poradia

#### 3. Edit mode:

- 1. Zvoľte edit mode
- 2.Zvoľte na ľavej strane súbor k prehratiu. Použite tlačidlá

**left/ right.**

3.Zvoľte add to program

4.Zvoľte **program view** pre kontrolu vami zvolených súborov k prehratiu.

Stlaète **play** pre zaciatok prehrávania.

## **Podporované formáty**

#### **Programovanie:**

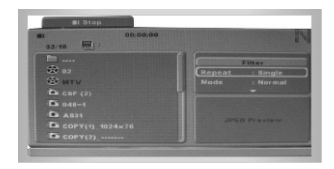

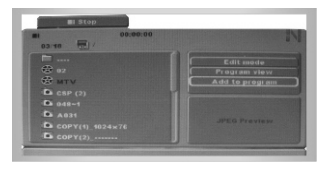

#### **Podporované formáty súborov:**

JPEG /JPEG2000/ MP3 (32K---384Kps)/ WMA(48K---192Kps) / MPEG4 / DIVX(DIVX 3/4/5/6)/XViD

#### Podporované pamäťové karty a zariadenia:

CF / SD / MMC / MS cards a USB zariadenia typu flash

1. Rozlíšenie obrázkov by nemalo byť príliš vysoké.

Rozlíšenie LCD panela je 320\*234. Ak je to potrebné, zmeňte rozlíšenie obrázkov.

Zobrazenie sa zlepší.

Vysoké rozlíšenie = veľký súbor. Obrázky s vysokým rozlíšením

môžu predlžovať čas premietania jednotlivých súborov.

2. Pre zvýšenie kvality zobrazenia môžete použiť úpravu jasu, farieb, kontrastu

#### **Záruka:**

Záručná doba je 2 roky od zakúpenia prístroja od dovozcu do SR.

Záruka sa neuplatní, ak:

- 1, Prístroj vykazuje známky mechanického poškodenia
- 2, Bol prístroj používaný nesprávne, alebo sa zákazník pokúsil o opravu sám
- 3, Bol prístroj poškodený elektrickými vlnami/výbojom
- 4, Chýba v balení niektorá pôvodne dodaná súčasť
- 5, Je prístroj zjavne poškodený, napríklad teplom

### **Riešenie problémov:**

#### **Prístroj neèíta pam.karty:**

Príčina:

- 1, Karta nie je korektne zasunutá v slote
- 2, Karta, ktorú ste použili nie je kompatibilná so zariadením

**Karta je zasunutá správne, ale obrázky sa nezobrazujú:**

Príčina:

Niektoré pam.karty su uzamykateľné. Presvedčte sa, že vaša karta nie je uzamknutá.

Poprípade sa pokúste opätovne kartu v PC vymazať a nahrať.

Je taktiež možné, že karta je poškodená a nekomunikuje so zariadením.

#### **Prístroj má problém s prehrávaním súborov WMA:**

Príčina:

Frekvencie WMA súborov sú od 44.1KHZ do 44.8KHZ a bit stream od 48KPS do 192KPS.

Ak vaše súbory WMA nezodpovedajú tomuto rozmedziu, prístroj nemusí prehrať tieto súbory korektne.

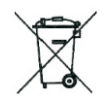

Elektrické a elektronické prístroje by mali byť likvidované v separátnom zbere. **Neodhadzujte preto prístroj do koša.**